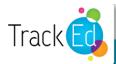

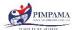

# Pimpama State Secondary College General features of the TrackEd student profile:

#### Academic results

- results are shown in the upper third of the profile, detailing the results for subjects across all years the student has been in attendance at this school
- The most current results are in the column furthest to the right (read each row from left to right to determine the improvement across terms of study for each of the subjects) and identify patterns of improvement or decline

GPAs – Grade Point Averages feature at the bottom of this section and show the average achievement for all subjects as a numerical colour coded value. Green is best, followed by yellow and red for those with some concerns.

<u>Please note:</u> subject names for Maths and English are adjusted in Year 10 so profiles will require further analysis to determine patterns. Students will be able to assist with reading and understanding subject codes.

#### Behaviour and Effort

- BPA Behaviour Point Average and the EPA Effort Point Average results are found beneath the latest report results for effort and behaviour in a column on the upper section next to the academic results
- colour coded in red, yellow and green, these indicate the average achievement in classroom subject behaviour and effort

Additional behaviour data can be seen in the top left corner of the profile. These are incidents of behaviour from both classrooms and lunch time behaviour that have been recorded in OneSchool.

You will see a comparison of the total number of recorded incidents of behaviour in OneSchool for last year as well as the number to date for the current year. Students with a shaded yellow or red section behind this number indicates some concern regarding their behaviour at school and a conversation regarding the reasons behind these can be of great value in setting goals for improvement. For those students with a total of 0, what are the behaviours they demonstrate in every class every day to ensure they remain at 0 for the year?

### Attendance

- for years 7 and 8 the blue bar graph in the centre of the page gives you a visual representation of school attendance showing the percentage of days attended for term 1
- for year 9 and 10 it is presented as a weekly graph and is colour coded using green for those meeting or exceeding expectations, yellow, and red for weeks that fall below expected attendance targets
- the total days of absence for the year to date can be found in the top left-hand corner and can be used to compare to total days absent for the entire previous year. How do these numbers compare for your student? Are they tracking better than last year?

Attendance graphs: These are based on the number of days that the student has physically attended school, regardless of whether absences were explained or unexplained. Data is up to date to the end of Term 1 for this report. Days absent: A yellow, orange or red shading behind that number indicates some concern that attendance targets are not currently being met by your student. The school target for attendance is 90%.

## NAPLAN

applicable to year 7 & 8 profiles only

NAPLAN results are displayed in the middle section of the profile and indicate the standards attained for each test. No NAPLAN testing was completed in 2020 so these results are historical.

While not necessarily a completely reliable stand-alone indicator of ability, these results can assist to make judgements about areas of strength or those in need of improvement and these may also correspond with subject results. In some cases students may perform very well in NAPLAN testing and poorly in subject areas indicating that they may not be working to their potential in classes. Similarly, students with lower NAPLAN results may be performing well in subjects, potentially indicating that they are working hard to improve their skills.